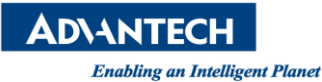

# **AIR-030 Burning Test**

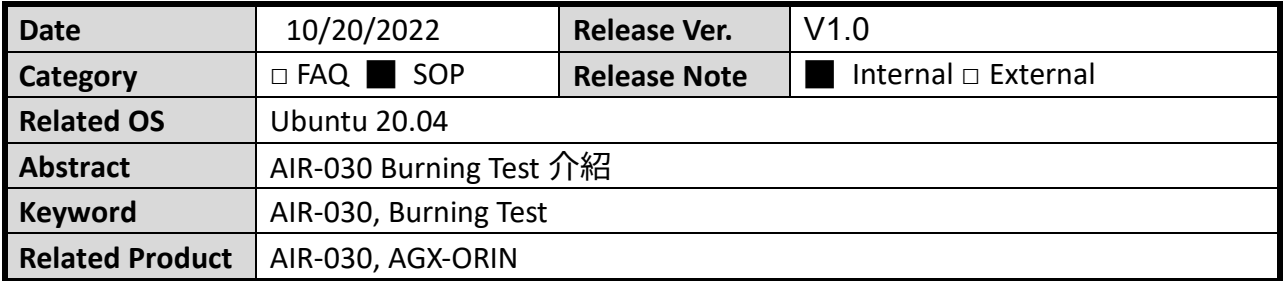

## **描述:**

描述 AIR-030 上 Burning Test 各項測項的介紹,點選桌面上的 EMI 圖示執行, 或是在 Terminal

視窗執行:

\$ /home/ubuntu/tools/emi/burnin.sh

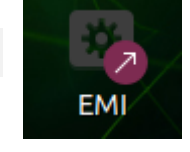

## **測試項目:**

**(**一**)CPU test**

1.測試指令:(AIR-030 使用 30)

\$ stress -c 30

對兩個 CPU 不停做壓力測試

2.測試結果:可以參考 jtop 監控視窗

```
root@linux:~# stress -c 2
stress: info: [11783] dispatching hogs: 2 cpu, 0 io, 0 vm, 0 hdd
```
#### **(**二**)Memory Test**

1.測試指令:(AIR-030 使用 26,太大會導致系統 kill memory 的發生)

\$ sudo memtester 4G

挖一塊 4GB 大小的記憶體區塊持續做燒機測試

2.測試結果:可以參考 jtop 監控視窗

```
root@linux:~# sudo memtester 4G
memtester version 4.3.0 (64-bit)
Copyright (C) 2001-2012 Charles Cazabon.
Licensed under the GNU General Public License version 2 (only).
pagesize is 4096
pagesizemask is 0xffffffffffffff000
want 4096MB (4294967296 bytes)
got 4096MB (4294967296 bytes), trying mlock ...locked.
Loop 1:: setting 11
  Stuck Address
```
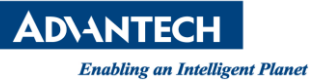

 $(\equiv)$ GPU Test

1.測試指令:

\$ sudo glmark2 -run-forever

持續撥放 3D 動畫對 GPU 做壓力測試

2.測試結果:

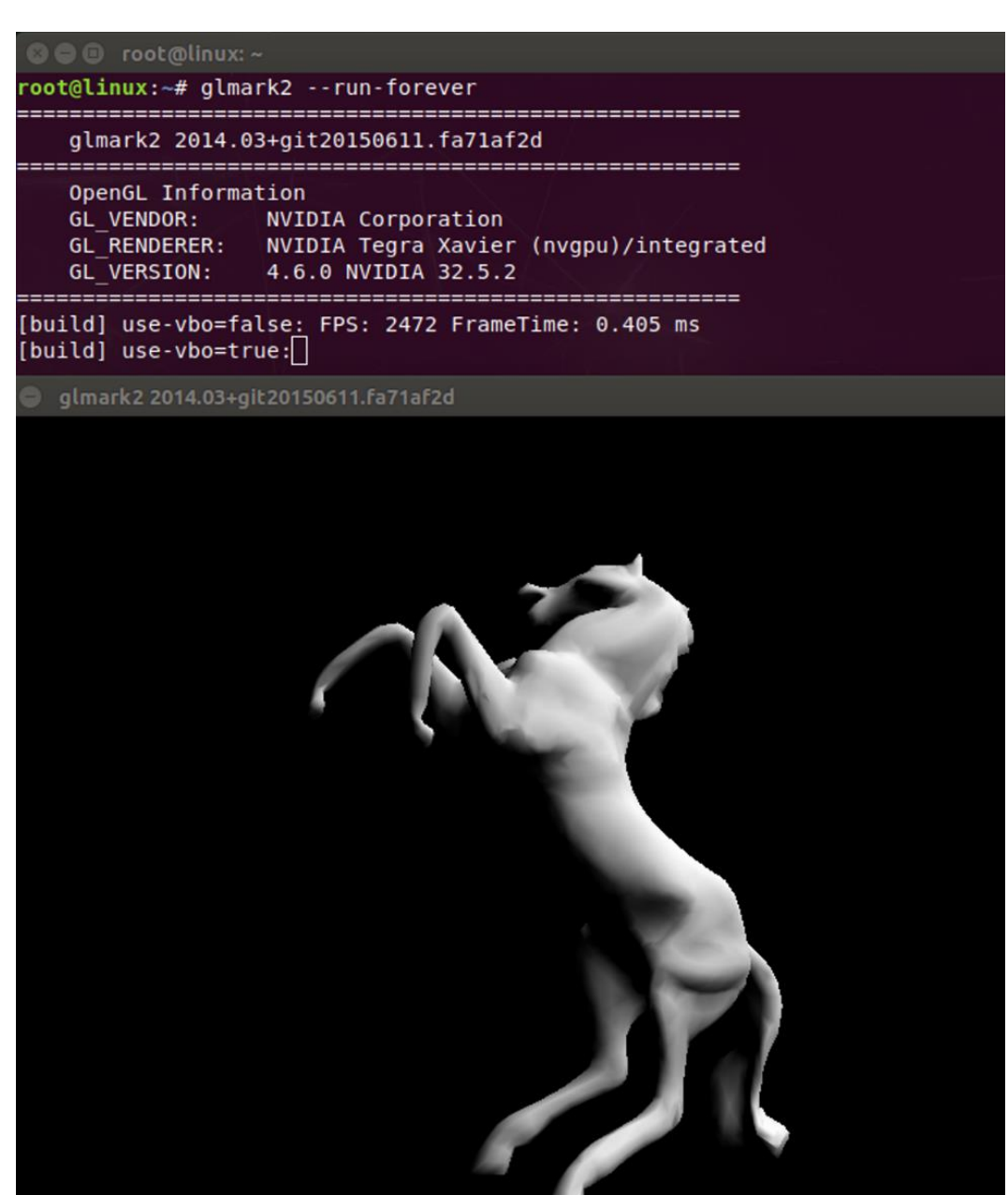

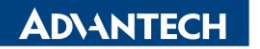

**Enabling an Intelligent Planet** 

#### **(**四**)COM Test**

1.測試指令:測試 COM1、COM2、COM5

- \$ ./burnin\_comport.sh 0 ttyTHS0
- \$ ./burnin\_comport.sh 0 ttyTHS4
- \$ ./burnin\_comport.sh 0 ttyTHS1

持續對 COM1 做 loopback 無限次數測試

2.測試結果:

 $\lvert \mathring{\mathsf{m}}$ 若成功,會出現"PASS",失敗會出現"FAIL"

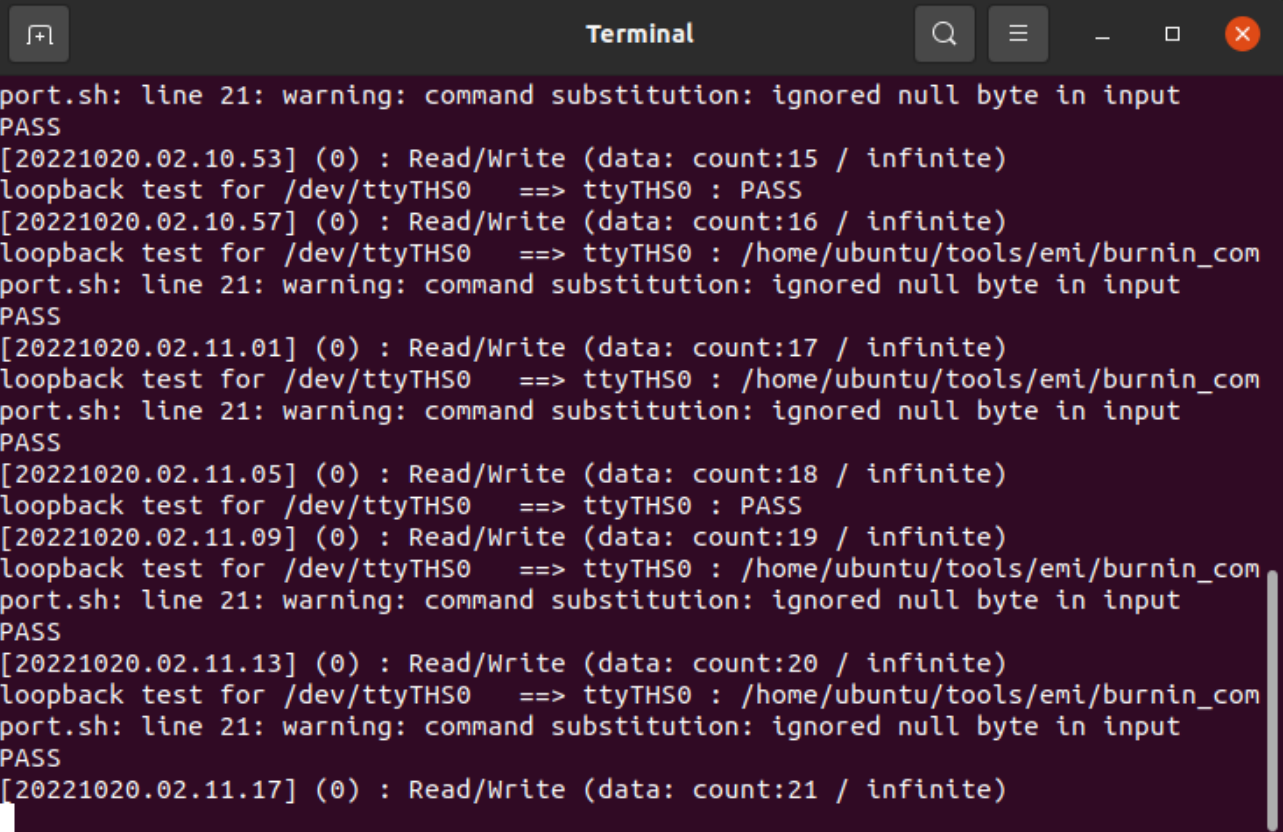

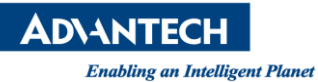

#### **(**五**)Lan Test**

1.測試指令:(請透過)

\$ ping -I \${eth0\_ip} \$ETH0\_PING\_TO\_IP

\$ ping -I \${eth1\_ip} \$ETH1\_PING\_TO\_IP

\$ ping -I \${eth2\_ip} \$ETH2\_PING\_TO\_IP

測試方式: eth0 ping192.168.0.1, eth1 ping192.168.0.2, eth2 ping192.168.0.3, 若要修改目的 IP,

修改/home/ubuntu/tools/emi/burnin.sh 最上方數值

ETH0\_PING\_TO\_IP="192.168.0.1" ETH1\_PING\_TO\_IP="192.168.0.2" ETH2\_PING\_TO\_IP="192.168.0.3"

2.測試結果:

假如成功會出現底下紅框的字眼

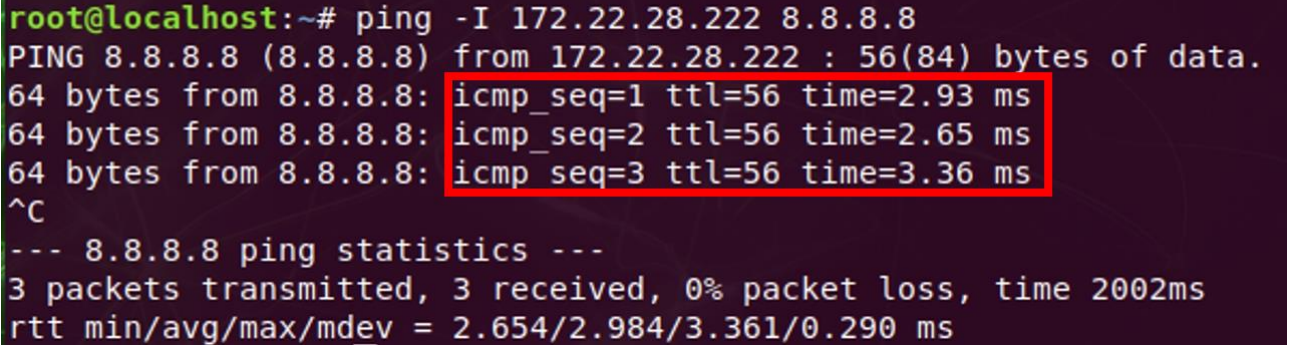

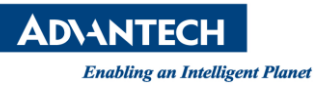

#### **(**六**)H –Pattern**

開始測試後,其中一個視窗會填滿 H 字元,請最大化視窗測試

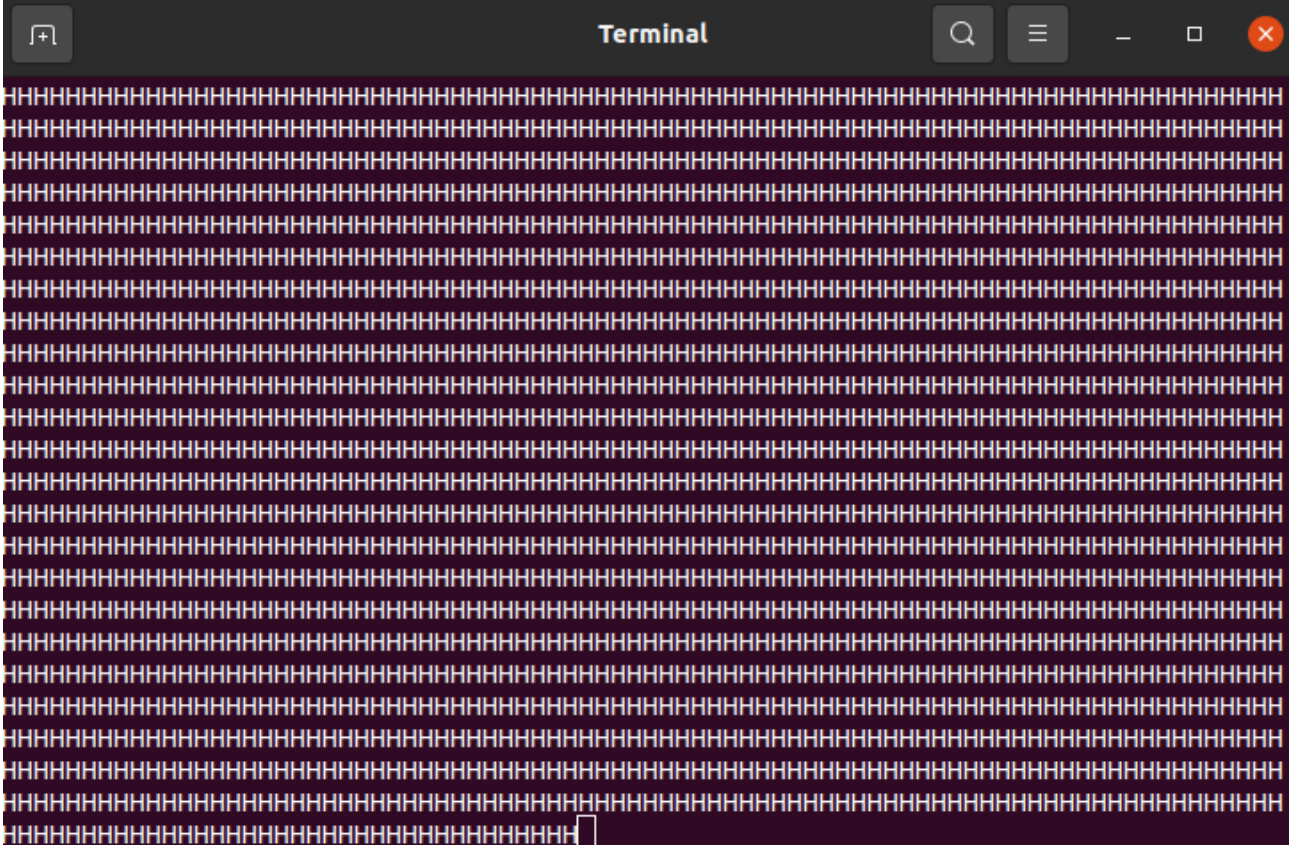

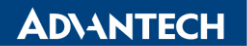

**Enabling an Intelligent Planet** 

### $(\pm)$ JTOP

這是一個監測目前系統狀態的功用程式,列出了 CPU、GPU、Memory 等資訊,並可以看到系統目前處 於最大 Power 輸出-50W。

1.指令:

\$ sudo jtop

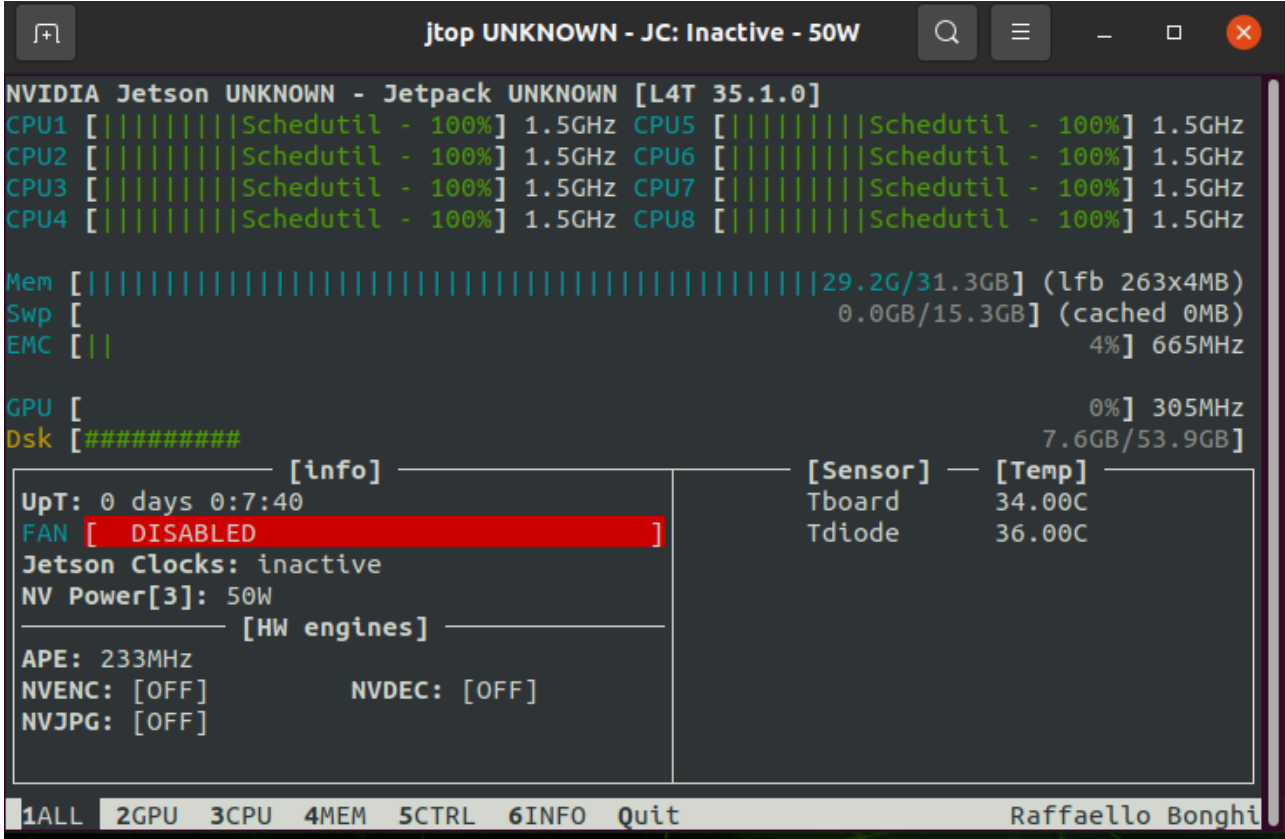

Reference: